# Files & folders manipulation

- Files deletion
- New folder creation
- Moving files between folders
- Quick creation of a file copy
- Quickly renaming a file
- Bulk renaming of files

## Files deletion

To delete files or folders, just select the files or folders and click on the delete files button.

#### New folder creation

To create a new folder, press the appropriate button, enter a new name for the folder, then press ENTER.

## Moving files between folders

To move or copy files between folders, select the desired files, click the appropriate button, select the destination folder and click "copy" or "move".

Options:

Rename copied file if there is already a file with the same name - if there is already a file with the same name when moving or copying, the copied files will be renamed to avoid name conflicts.

Scan and move only files from the selected folders - all selected folders will be scanned and all found files will be moved or copied to the destination

# Quick creation of a file copy

To create a quick copy of a file, simply click the copy icon to the right of the desired file and enter a new name for the copy.

# Quickly renaming a file

To quickly rename a file or folder, click on the rename button to the right of the file, enter the new name and press ENTER

# Bulk renaming of files

- 1. Select the files you want to rename en masse
- 2. Click the "bulk rename" button at the top
- 3. Here you can write a list of texts to be replaced. The found phrases (on the left) will be replaced in the name by another phrase (on the right). If you select the "spintax" option, you can use a special text format to randomize the replacement.
- 4. More options
- 5. A list of bulk renaming profiles, you can create a separate profile for each task
- 6. Here you can quickly edit file names manually

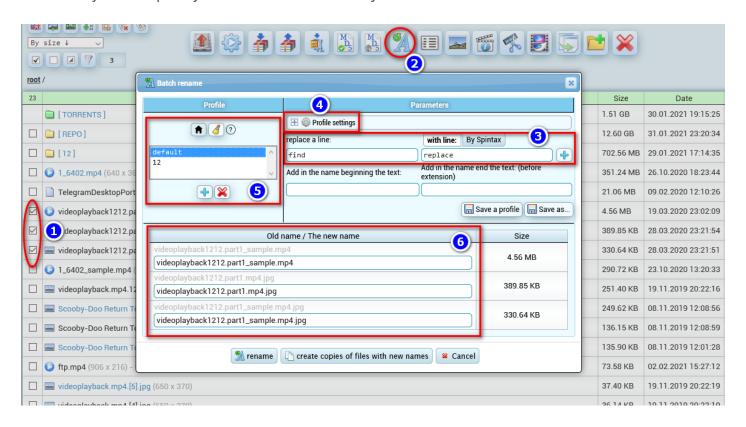

#### Additional options

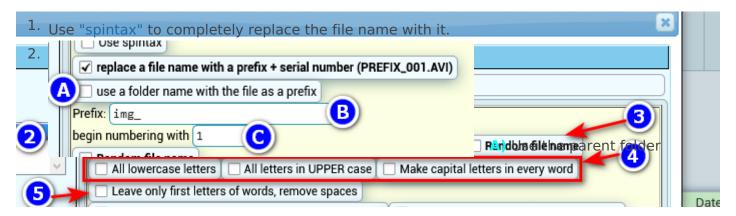

- name as a prefix for the new file name (if video.mp4 is in the FOLDER folder, the file name will be FOLDER\_001.mp4) B) desired prefix to be added before numbering (PREFIX\_001.mp4) C) The number from which to begin numbering.
- 3. The file name will be replaced with a random combination of letters and numbers. You can set the number of characters (for example, 8 random characters in the name: "5r8a11yf.jpg")
- 4. Options to convert letters to "lower" or "UPPERCASE", as well as "To Convert First Letters Of Words To Uppercase"
- 5. Leaves only the first letters of the words, removing spaces. For example "Video File.mp4" will be renamed to "VF.mp4"
- 6. Adds the sequential number of the file in the list + underscore character in front of the file name. For example, "Video File.mp4" becomes "1\_Video File.mp4", etc.
- 7. Adds an underscore + vertical height + "p" to the end of the file name. For example, "Video File.mp4" becomes "Video File 1080p.mp4".
- 8. Options to remove excess characters on the left or right if you know their number, which can be set beside.
- 9. If during renaming the new file name coincides with the file with the same name in the same folder, you can choose the way to proceed in this situation. Ignore renaming, save under a unique name, overwrite the file.